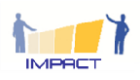

# The IMPACT Validation Environment The

## How to apply the IMPACT online self-assessment procedure in the IMPACT Open Learning Space?

## Table of Contents

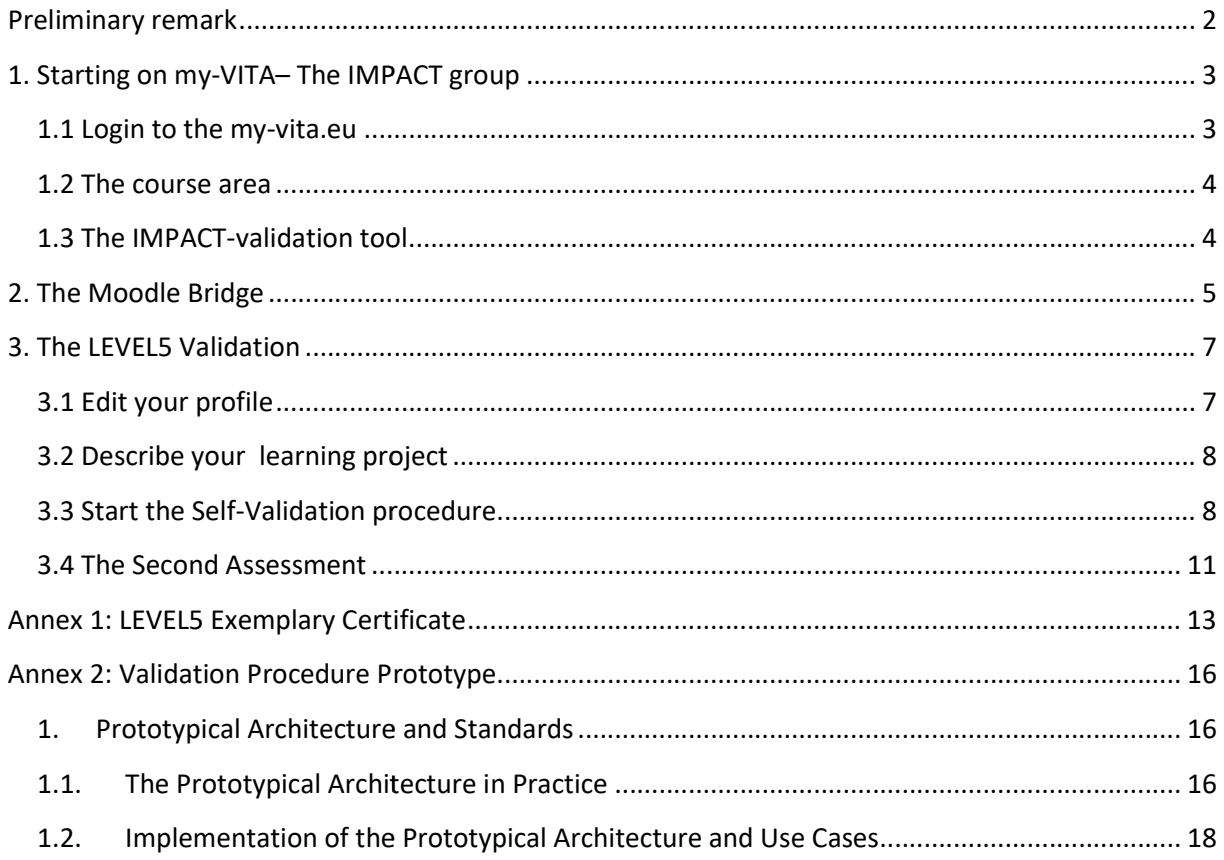

Disclaimer: The European Commission support for the production of this publication does not constitute an endorsement of the contents which reflects the views only of the authors, and the Disclaimer: The European Commission support for the production of this publication does not<br>constitute an endorsement of the contents which reflects the views only of the authors, and the<br>Commission cannot be held responsi therein

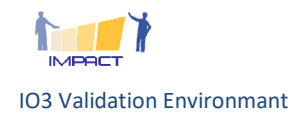

 $\left|\mathbb{O}\right|$  Erasmus+ 2014-1-DE02-KA200-001611

## Preliminary remark

The paper on hand is a manual that explains the pathway through the IMPACT "open learning system" which combines learning technologies with validation. It shall be a rather seamless journey starting at the e-Portfolio (my-VITA) with its IMPACT learning space (portfolio/course/repository / competence framework) via the moodle as container for the two stage assessment procedure up to the LEVEL5 validation system as provider for the self-assessment ratings and reasonings. which combines learning technologies with validation. It shall be a rather seamlent the e-Portfolio (my-VITA) with its IMPACT learning space (portfolio/course/requence framework) via the moodle as container for the two sta

the LEVEL5 validation system as provider for the self-assessment ratings and reasonings.<br>It is as such a manual for the IMPACT partners which is an example for a specific learning situation – here the learning in IMPACT related to validation, COL and LEVEL5.

Please imagine that a similar kinds of settings can be established also for completely different learning situations. IMPACT partners which is an example for a specific learning situa<br>related to validation, COL and LEVEL5.<br>kinds of settings can be established also for completely different<br>ogether with an accompanying questionnaire.

This self assessment comes together with an accompanying questionnaire.

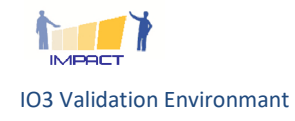

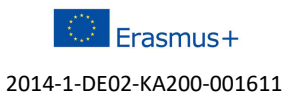

# 1. Starting on my-VITA-The IMPACT group

### 1.1 Login to the my-vita.eu

#### You will land on your dashboard page:

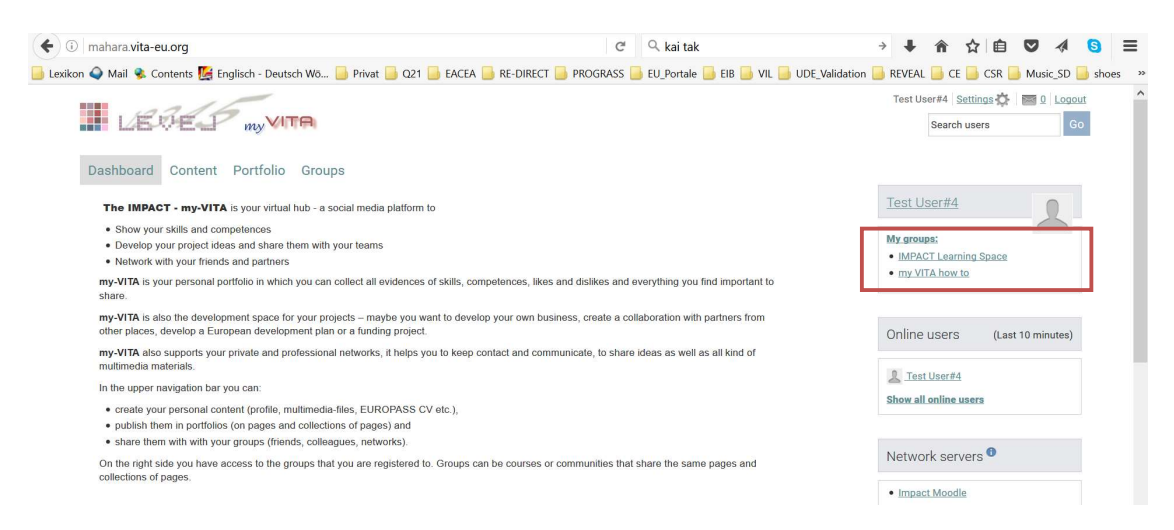

On the left upper corner you have access to your courses.

On the left upper corner you have access to your courses.<br>Click on "Impact learning space" and you land on the following page:

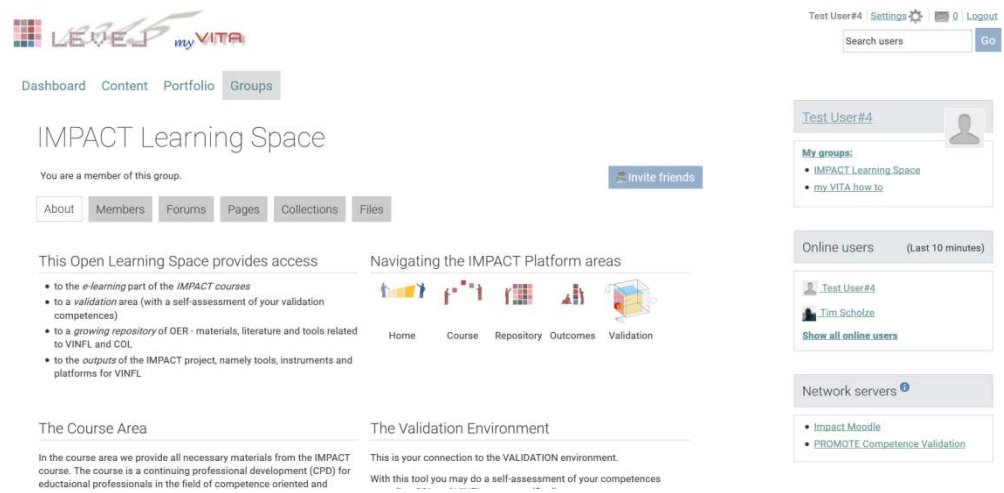

This is the start page of the learning space in which you get access to:

- to the e-learning part of the IMPACT courses
- to a validation area (with a self-assessment of your validation competences)
- $\bullet$  to a growing repository of OER materials, literature and tools related to VINFL and COL
- to the outputs of the IMPACT project, namely tools, instruments and platforms for VINFL

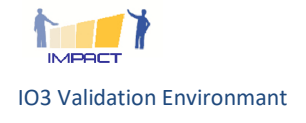

Erasmus+ 2014-1-DE02-KA200-001611 The learning space consists of the course and validation area:

#### 1.2 The course area

In the course area we provide all necessary materials from the IMPACT course. The course is a In the **course area** we provide all necessary materials from the IMPACT course. The course is a<br>continuing professional development (CPD) for educational professionals in the field of competence oriented and situative learning and validation.

The course covers competence areas:

- 1. Planning
- 2. Delivery
- 3. Validation
- 4. Evaluation

of competence oriented and situated learning. Via the course icon you get access to this area. oriented and situative learning and validation.<br>
The course covers competence areas:<br>
1. Planning<br>
2. Delivery<br>
3. Validation<br>
4. Evaluation<br>
of competence oriented and situated learning. Via the course icon you get access

Repository and IMPACT output section are also contained here but not subject of this manual and rather self explaining.

#### 1.3 The IMPACT-validation tool

With this tool you may do a self-assessment of your competences regarding COL and VINFL, more specifically to your competence to:

Assess and document learning outcomes with LEVEL5

Your self-assessment is going to be checked by your tutor who will also issue the LEVEL5 documentations ("certificates") on this competence. You can save your LEVEL5 certificates in your individual portfolio section. LEVEL5 documentations ("certificates") on this competence. You can save your<br>LEVEL5 certificates in your individual portfolio section.<br>Click on the cube icon to access the validation pathway.<br>You will be automatically conn ment (CPD) for educational professionals in the field of competence<br>nd validation.<br>The sas:<br>ated learning. Via the course icon you get access to this area.<br>ated learning. Via the course icon you get access to this area.<br>at

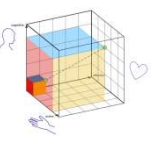

Click on the cube icon to access the validation pathway.

for IMPACT course members.

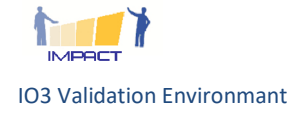

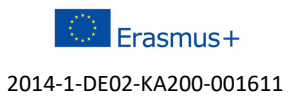

## 2. The Moodle Bridge

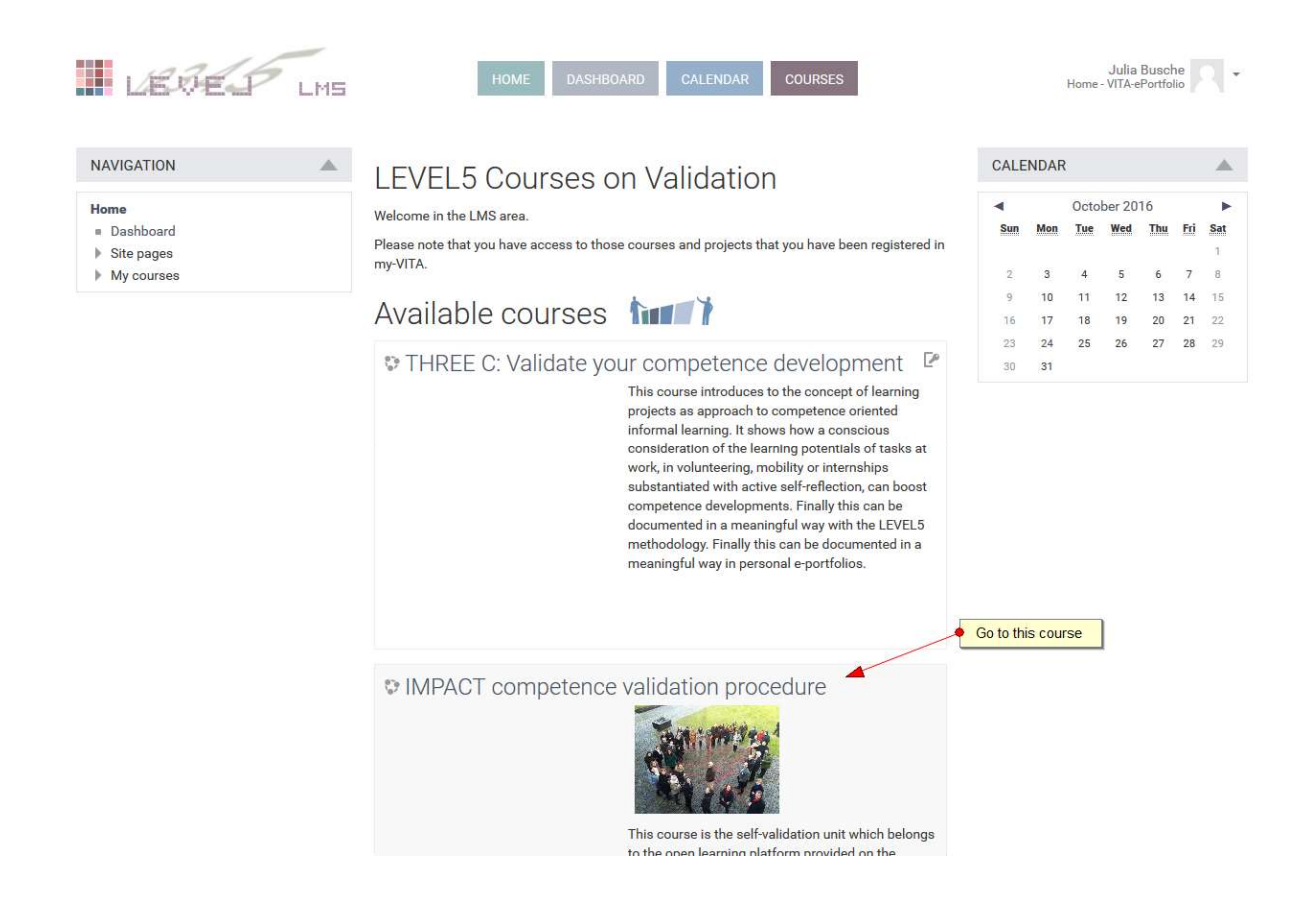

This is the landing view in the moodle where you find different courses on validation.

This is the landing view in the moodle where you find different courses on validation.<br>Click on the title of the "IMPACT competence validation procedure" to access this course. You will be informed that no password is required.

You will get the following view. Please read the texts and simply follow the assignments.

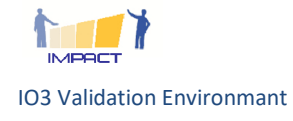

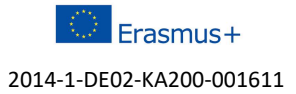

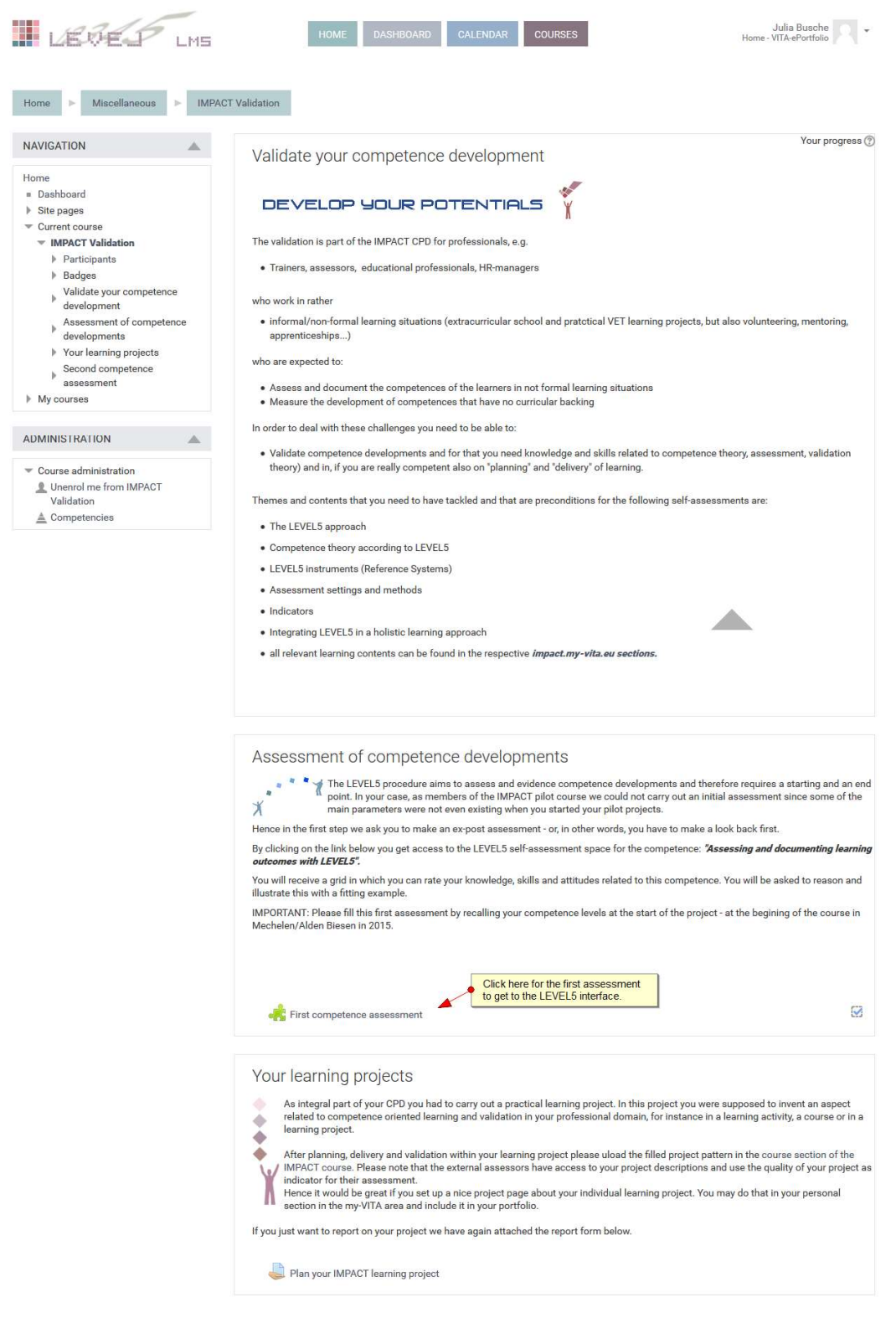

By clicking on the first competence assessment you will be forwarded to the LEVEL5<sup>1</sup> validation service...

 $1$  According to your internet connection this step can take some seconds up to 1 minute. If you are not connected at all there may be some firewall problems (sometimes some ports are blocked in University networks). In this case try to use another network or use your private network at home.<br>
There may be some your private network at home.<br> another network or use your private network at home. internet connection this step can take some seconds up to 1 minute. If you are not connected at all

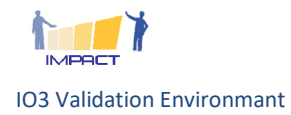

-

-

2014-1-DE02-KA200-001611

## 3. The LEVEL5 Validation

This is the landing screen in the validation software.

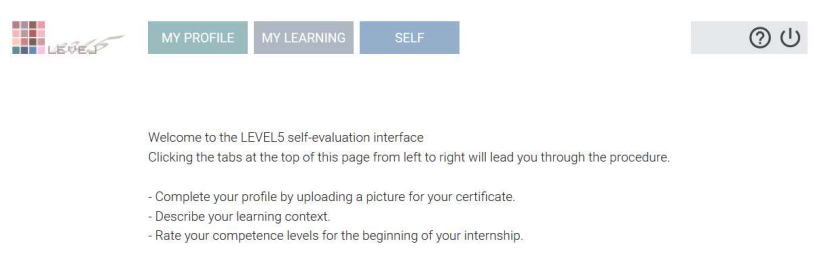

#### 3.1 Edit your profile

The tab "MY PROFILE" leads you to an area where you can edit your profile and include your photograph.

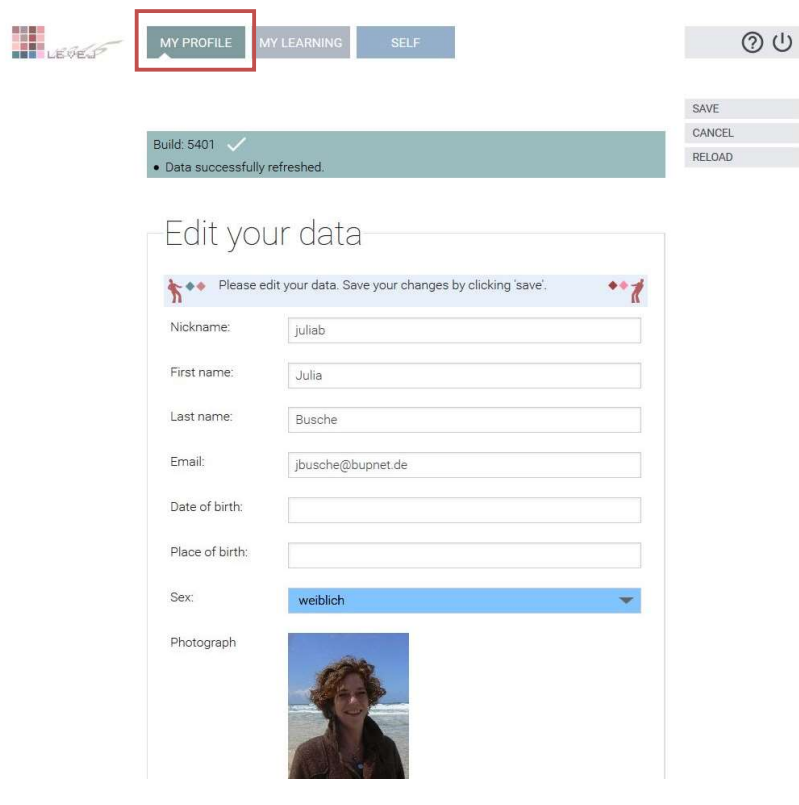

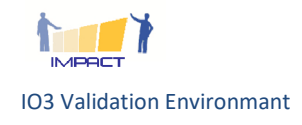

 $\overline{a}$ 

 $\overline{a}$ 

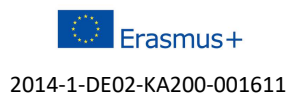

l

#### 3.2 Describe your learning project

Behind the next tab "MY LEARNING" you may describe your learning context; here the IMPACT course and your learning project (if any)

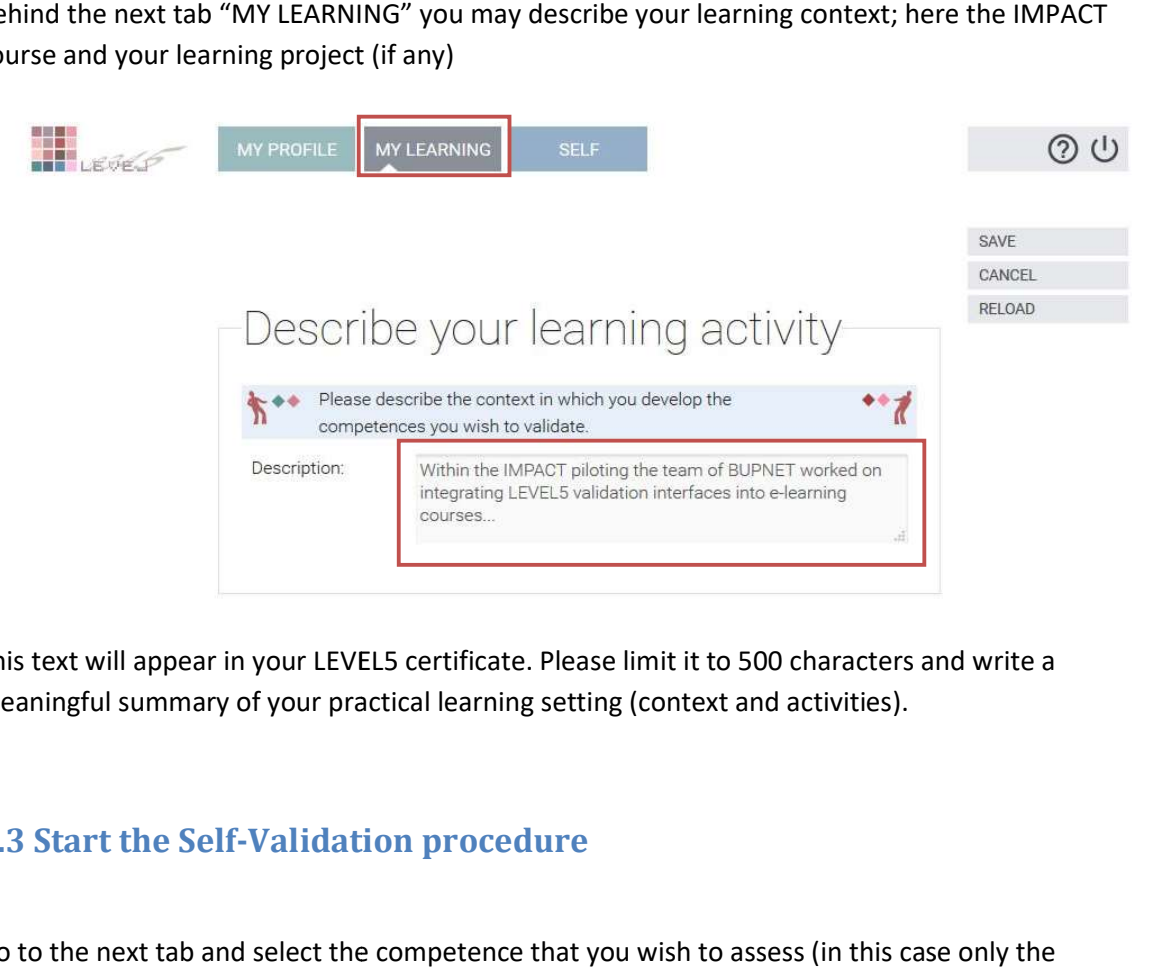

This text will appear in your LEVEL5 certificate. Please limit it to 500 characters and write a meaningful summary of your practical learning setting (context and activities).

#### 3.3 Start the Self-Validation procedure

Go to the next tab and select the competence that you wish to assess (in this case competence "Assessing and documenting learning outcomes with LEVEL5" is offered).

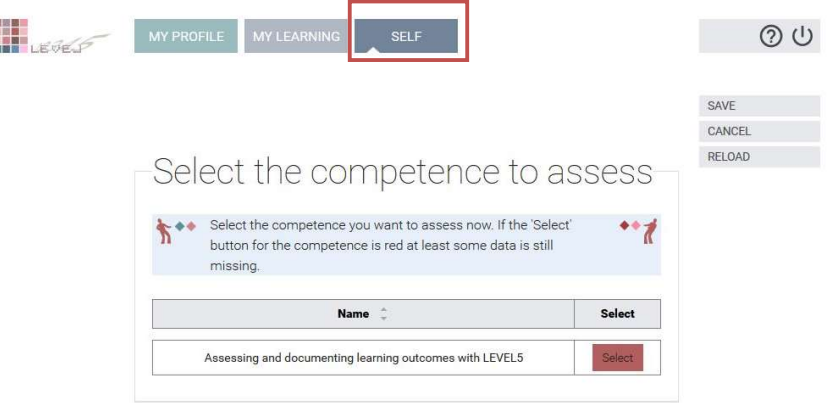

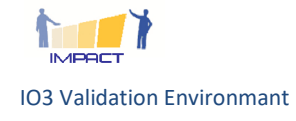

**Contract** 

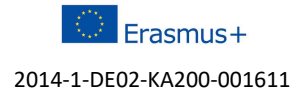

#### Rating and evidencing

After the selection you will see this interface. Follow the instructions on the page and save your results.

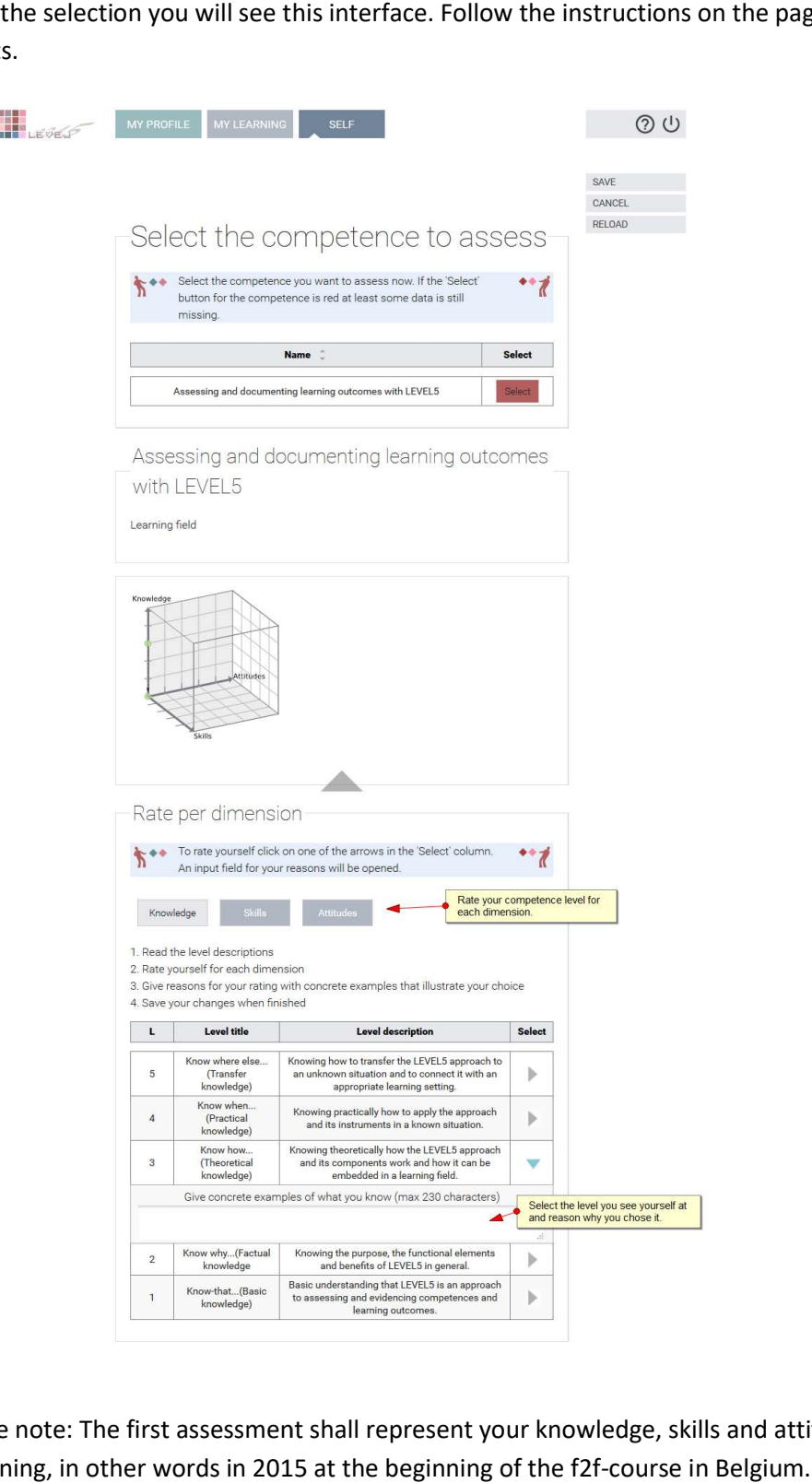

Please note: The first assessment shall represent your knowledge, skills and attitudes at the beginning, in other words in 2015 at the beginning of the f2f-course in Belgium.

A filled cell for the choice level 3 for the attitude dimension could look like that:

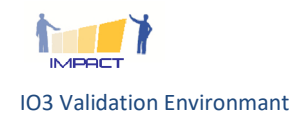

 $\circledcirc$  Erasmus+ 2014-1-DE02-KA200-001611

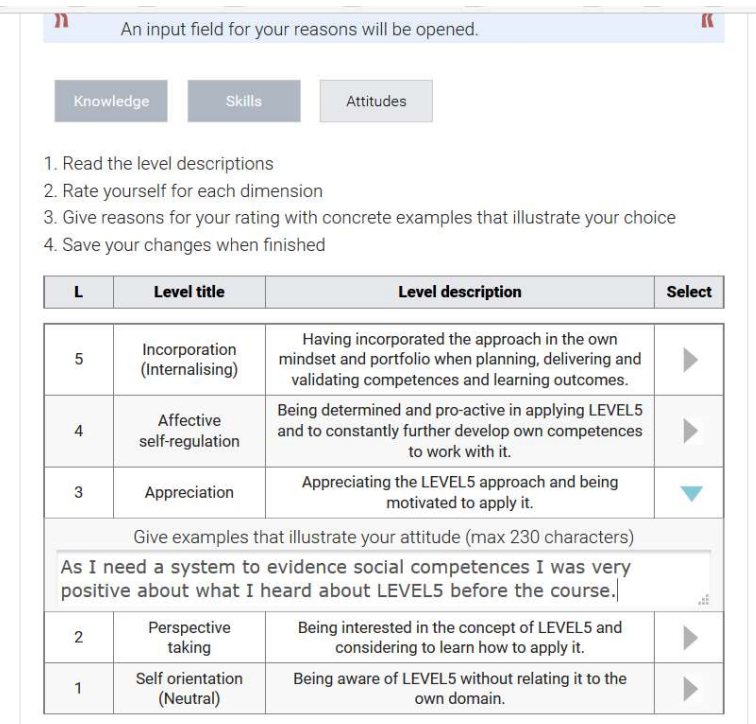

Please select one level at the beginning for knowledge, skills and attitudes each and give a good reason (best an example) that illustrates your choice. Please select one level at the beginning for knowledge, skills and attitudes each and give a good<br>reason (best an example) that illustrates your choice.<br>**Don't forget to save!** Once you save, the colour will change from re

that you successfully accomplished the self-assessment part 1.

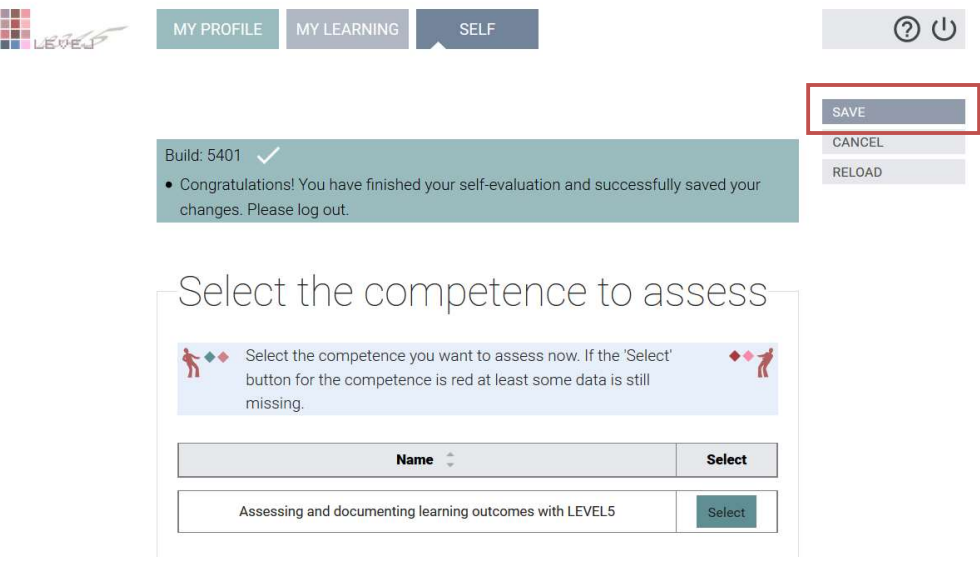

You have to log from LEVEL5 before being able to access the second assessment.

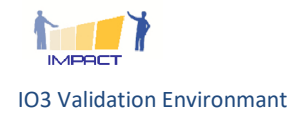

i<br>Salah

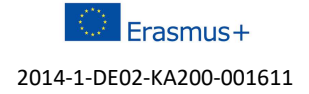

#### 3.4 The Second Assessment Assessment

The second assessment works the same way; starting from the mahara or the moodle.

Just remember: in between you had the 5-days course, we had intensive exchanges, and, most important: you carried out your own learning project with your learners. Just remember: in between you had the 5-days course, we had intensive exchanges, and, most<br>important: you carried out your own learning project with your learners.<br>Hence we expect that your competence to "Assessing and doc

LEVEL5" has substantially developed.

LEVEL5" has substantially developed.<br>Please start from the moodle again and now select the second assessment:

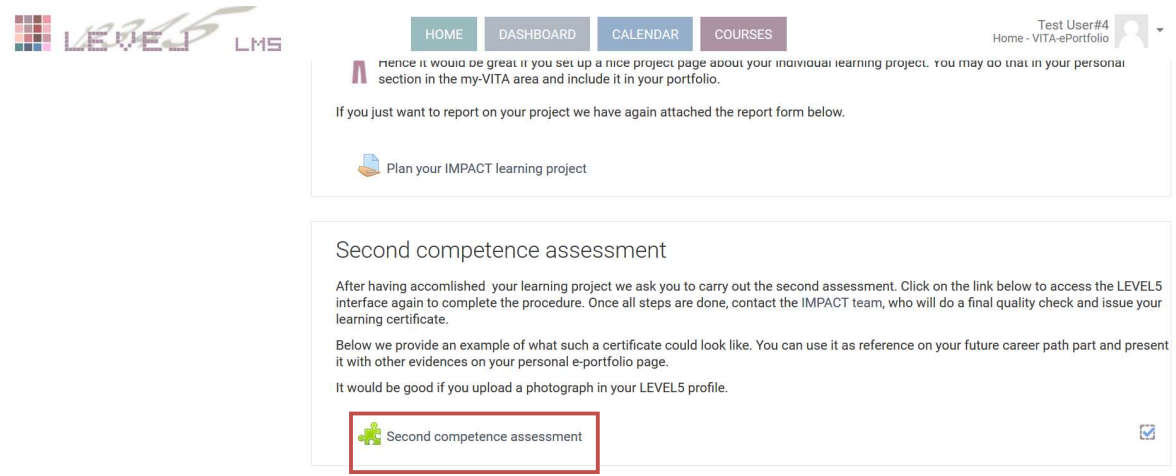

You get the same LEVEL5 start screen and you can again select PROFILE, MY LEARNING and SELF.

You get the same LEVEL5 start screen and you can again select PROFILE, MY LEARNING and SELF.<br>If you access LEVEL5 -> "SELF" (assessment) you realise that the "select" button is again red (since the second assessment is still open.

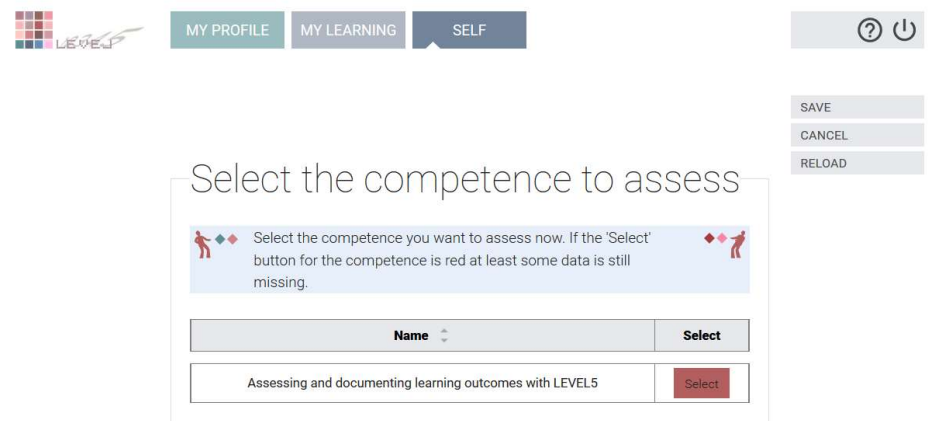

Select the competence and do the second rating.

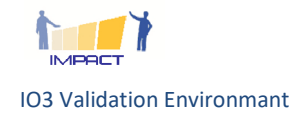

 $\bigcirc$  Erasmus+ 2014-1-DE02-KA200-001611

The first thing you see on the rating screen is the competence cube filled with the ratings on your first assessment.

With the second assessment the cube will now emerge into a procedural visual representation of your "growing competence" with the "old" ratings inside and the "new" ratings in lighter colours.

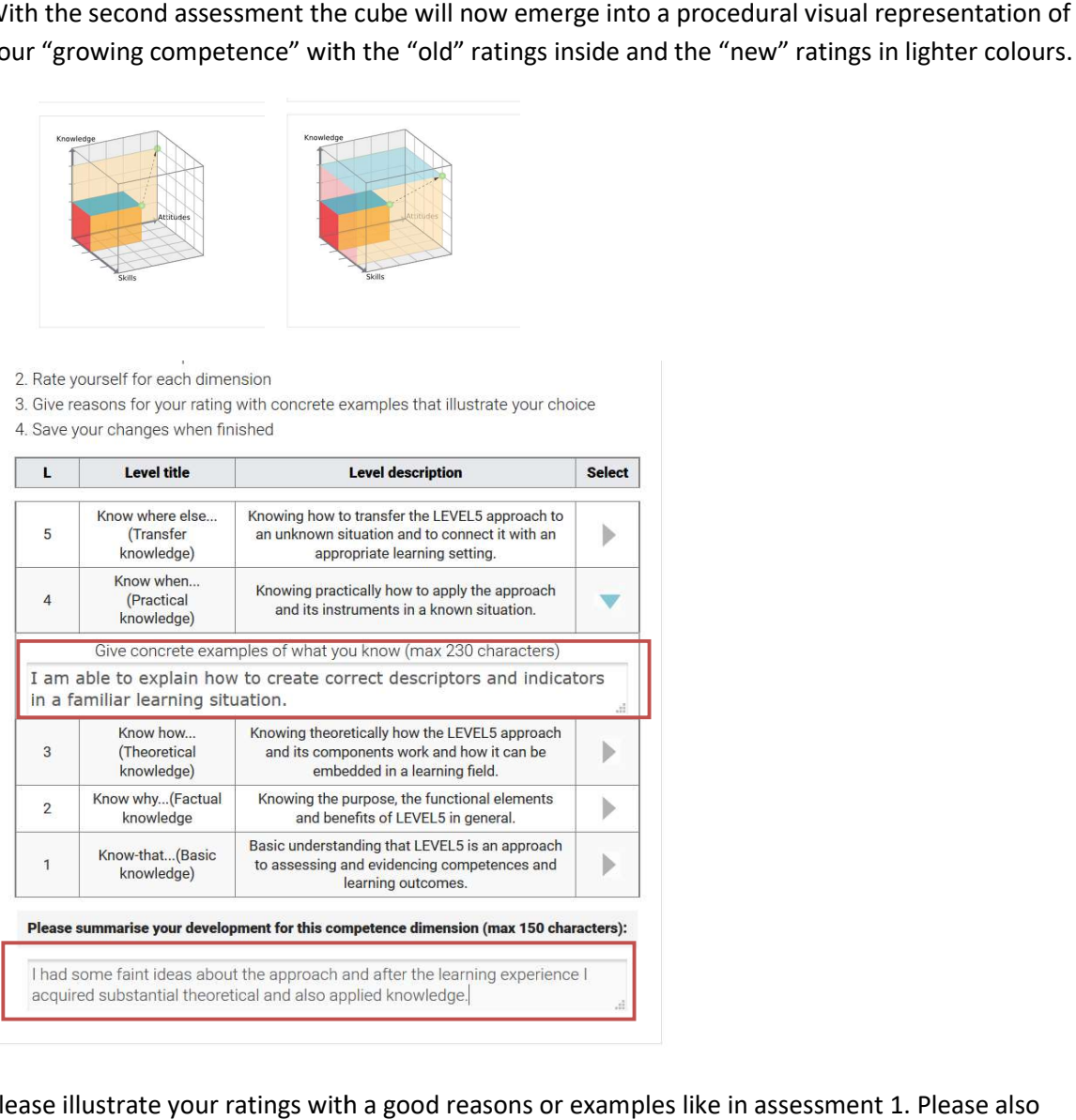

Please illustrate your ratings with a good reasons or examples like in assessment 1. Please also summarise the development of your knowledge, skills and attitudes at the bottom of the grid.

Don't forget to save! And log-out.

summarise the development of your knowledge, skills and attitudes at the bottom of the grid.<br>Don't forget to save! And log-out.<br>As this is a semi-autonomous self-assessment the REVEAL experts will do a final check before y your LEVEL5 certificates.

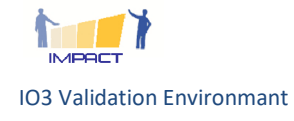

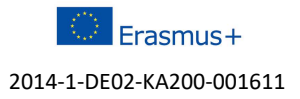

### Annex 1: LEVEL5 Exemplary C Certificate

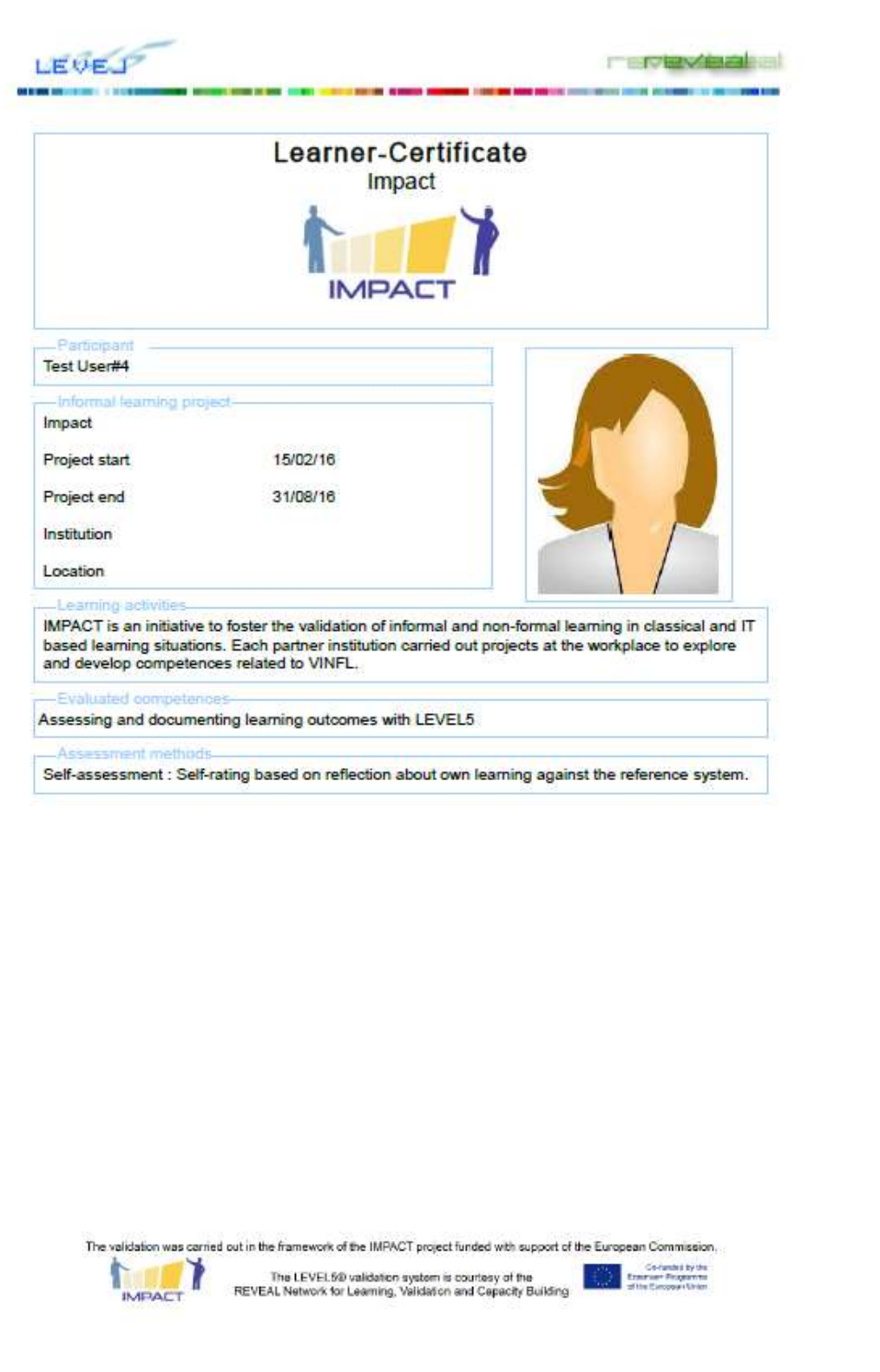

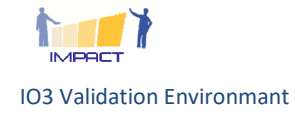

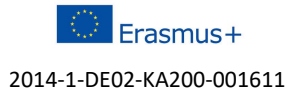

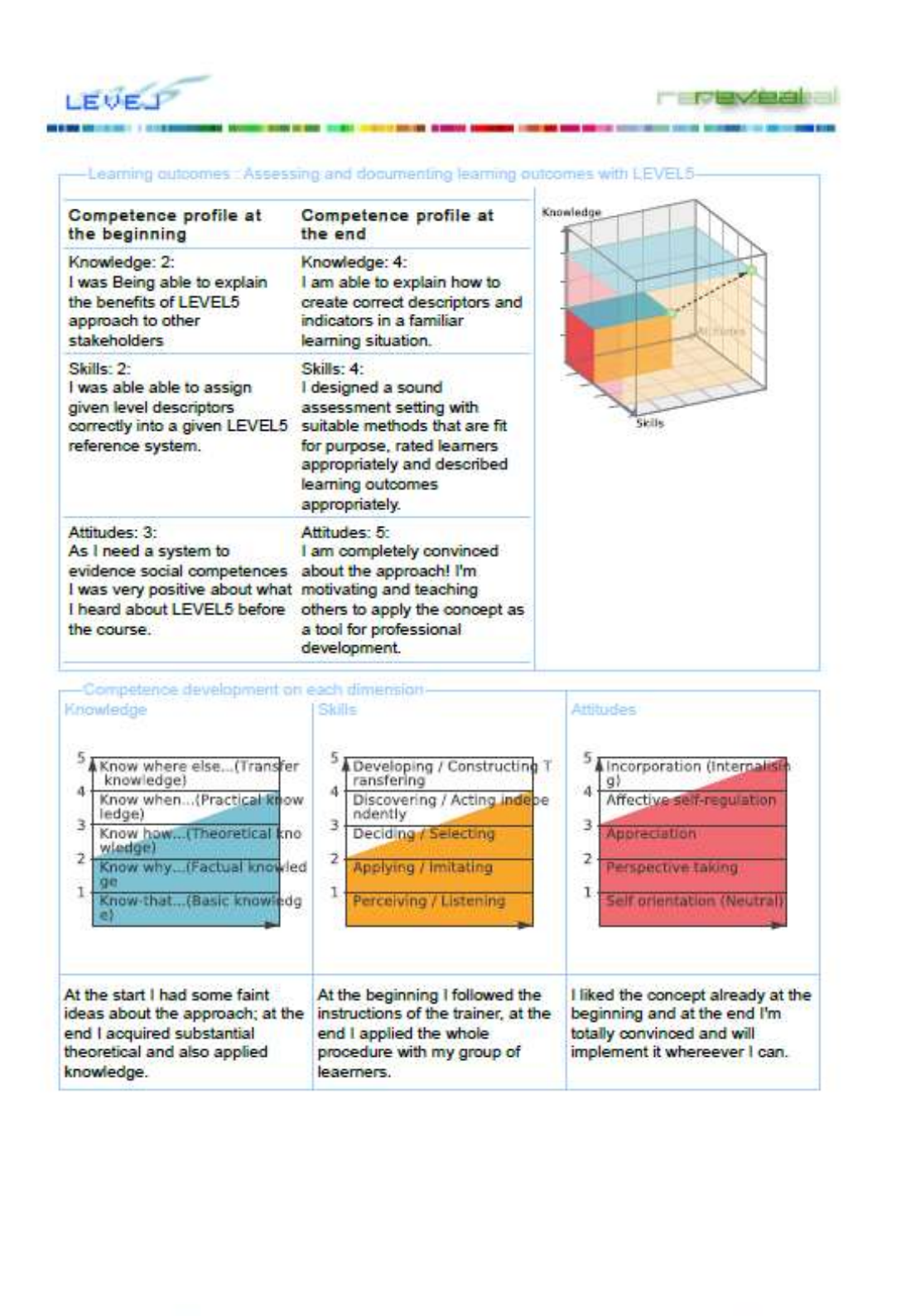

The validation was carried out in the framework of the IMPACT project funded with support of the European Commission. o-lunded by the<br>ser Programme<br>Complean Siries

The LEVEL50 validation system is courtesy of the<br>REVEAL Network for Learning, Validation and Capacity Building

orae<br>Mito

Note for internal use: this is not the ultimate certificate. We will include mainstreamed learning Note for internal use: this is not the ultimate certificate. We will include ma<br>outcome descriptors instead of the example descriptors (next to the cube).

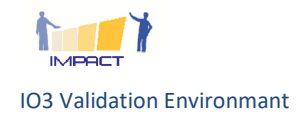

'n

**IMPACT** 

Erasmus+ 2014-1-DE02-KA200-001611

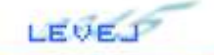

**THE ROLL COMMANDER** 

e : Assessing and documenting learning outcomes with LEVEL5-Learning field Reference system : Knowledge 5 : Know where else...(Transfer knowledge) Individual description : Knowing how to transfer the LEVEL5 approach to an unknown situation and to connect it with an appropriate learning setting. . Indicators : Knowing how to set up learning and validation environments based on ref. sys. for new learning fields. Profound theoretical (+metacognitive) and practical knowledge how to derive descriptors, fitting assessments, assignments and didactic concept. 4 : Know when...(Practical knowledge) Individual description : Knowing practically how to apply the approach and its instruments in a known situation Indicators : Practical knowledge on contextualising descriptors to validation context. Knowing how to create correct descriptors and indicators for familiar learning situations. Knowing how and when to use suitable assessment instruments in known learning fields. 3 : Know how...(Theoretical knowledge) Individual description : Knowing theoretically how the LEVEL5 approach and its components work and how it can be embedded in a learning field. . Indicators : Knowing related quality criteria. Knowing how purpose of the validation affects results. Knowing learning theories it relates to, knowing how to describe learning outcomes correctly, knowing which assessment methods fit to purpose and competence. 2 : Know why...(Factual knowledge Individual description : Knowing the purpose, the functional elements and benefits of LEVEL5 in general. Indicators : Being able to explain the benefits of LEVEL5 approach to other stakeholders. 1 : Know-that... (Basic knowledge) Individual description : Basic understanding that LEVEL5 is an approach to assessing and evidencing competences and learning outcomes. Reference system: Skil 5 : Developing / Constructing Transfering Individual description : Being able to transfer the LEVEL5 approach and methodology to unknown learning contexts. . Indicators : Developing new approaches to evidence competences in terms of learning outcomes and to create new assessment settings and reference systems for new and various purposes and in new learning contexts. 4 : Discovering / Acting independently Individual description : Being able to assess and document competence developments with LEVEL5 in known learning contexts in the own environment. Indicators : Being able to set up an appropriate competence catalogue, select suitable reference systems, contextualise reference systems, design a sound assessment setting, rate learners and describe learning outcomes appropriately in known learning settings. 3 : Deciding / Selecting Individual description : Being able to rate learners' knowledge, skills and attitudes in a given reference system and to assign suitable indicators and assessment methods to it. Indicators : In given cases: being able to describe learning outcomes in the reference systems in a contextualised way, to find suitable indicators (examples) in a correct way with known reference systems. Assigning given assessment methods in these case studies The validation was carried out in the framework of the IMPACT project funded with support of the European Commission **Co-Family Street By September 21, 2007** The LEVEL60 validation system is courtery of the<br>REVEAL Network for Learning, Validation and Capacity Building

#### Pages 3 and 4: Descriptors in the reference systems

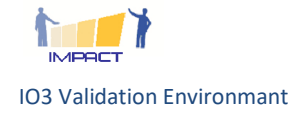

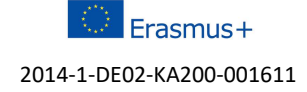

## Annex 2: Validation Procedure Procedure Prototype

Technical description of the prototype that serves to create a seamless validation procedure and connects mahara, moodle and LEVEL5.

### 1. Prototypical Architecture and S Standards

Previous sections highlighted that, over the years, several technical standards have been developed Previous sections highlighted that, over the years, several technical standards have been developed<br>with the aim of representing learners' profiles, competences and e-portfolio information. However, only a restrict number of them have been fully implemented in online e-learning systems.

The IMS consortium has published a table available at the following address The IMS consortium has published a table available at the following address<br>(https://www.imsglobal.org/conformance-list) collecting the status of the Interoperability Conformance Certification of the standards published by the consortium.

A quick analysis of this table reveals that the standard that has implemented the most is the LTI (Learning Tools Interoperability), with particular respect to the version 1.0. The most part of both commercial and open source products adopts this standard to support interoperability fun with other tools. metences and e-portfolio information. However,<br>emented in online e-learning systems.<br>able available at the following address<br>lecting the status of the Interoperability<br>id by the consortium.<br>adard that has implemented the m

Even though the current version of the standard (v2.0) supports communication in both wa between learning provider and learning consumer, as stated before, the most implemented version of the LTI standard is the v1.0. This version of the standard presents a limitation in the sharing of data between learning consumer and provider, as a result of the elaboration carried out on the learning provider system. commercial and open source products adopts this standard to support interoperability functionalities<br>with other tools.<br>Even though the current version of the standard (v2.0) supports communication in both ways<br>between lear ways , as a result of the elabora<br> **ture in Practice**<br>
system is composed by thre<br>
that deliver the e-learning

### 1.1. The Prototypical Architecture in Practice

The reference architecture of our e-learning eco-system is composed by three environments:

- e-learning provider: this is a platform that deliver the e-learning course. In this platform students access to the learning materials and participate to assessment sessions.
- validation system: this platform is used by teachers to store data related to the validation of qualifications. students access to the learning materials and participate to assessment sessions.<br>validation system: this platform is used by teachers to store data related to the validation<br>qualifications.<br>e-portfolio: this platform coll
- e-portfolio: this platform collects all the information related to the students curricula.

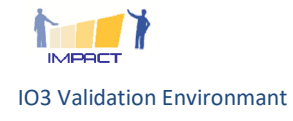

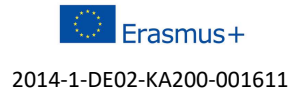

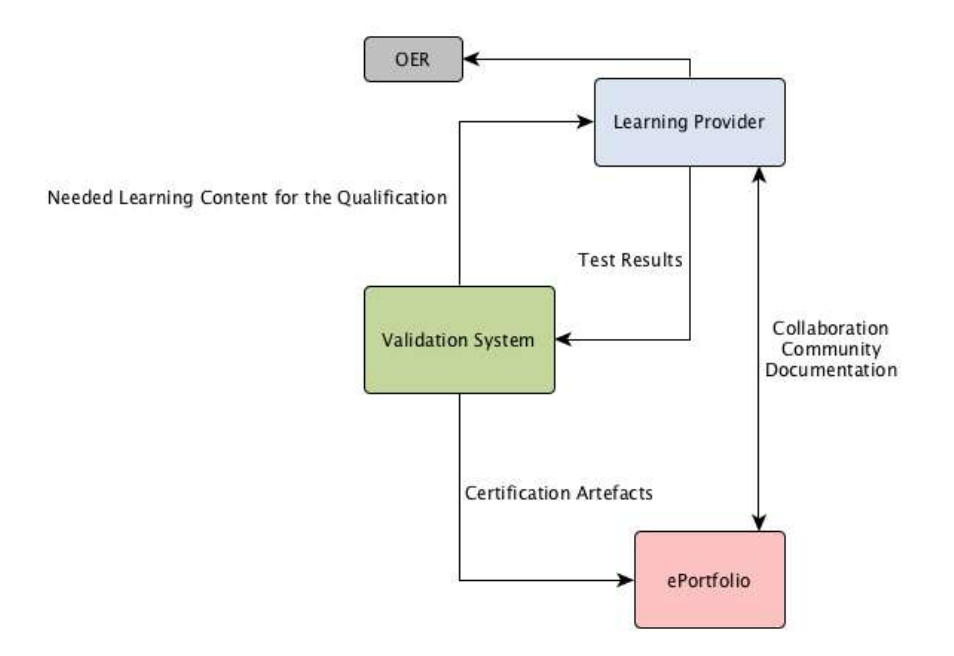

Fig 1: Key elements of the prototypical architecture :

As an example, the reference architecture could be implemented by using the LMS Moodle, the As an example, the reference architecture could be implemented by using t<br>LEVEL5 software as a validation system and Mahara as the e-portfolio platform.

The development of an holistic learning ecosystem, in which different platforms have to communicate and share their data, has to take into consideration this relevant information.

In fact, the architecture that is at the basis of this technical specification has the aim to propose a general approach, in which a system is identified by its role, avoiding bindings to specific platforms. In this sense, when we talk about learning provider, we refer to a general Learning Management System. In this sense, when we talk about learning provider, we refer to a general Learning Mana<br>System.<br>Figure 7 shows a general overview of systems and communications provided by the standard. fact, the architecture that is at the basis of this technical specification has the aim to propose a<br>neral approach, in which a system is identified by its role, avoiding bindings to specific platforms.<br>this sense, when we

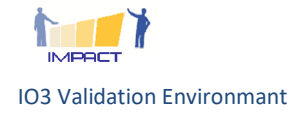

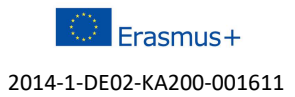

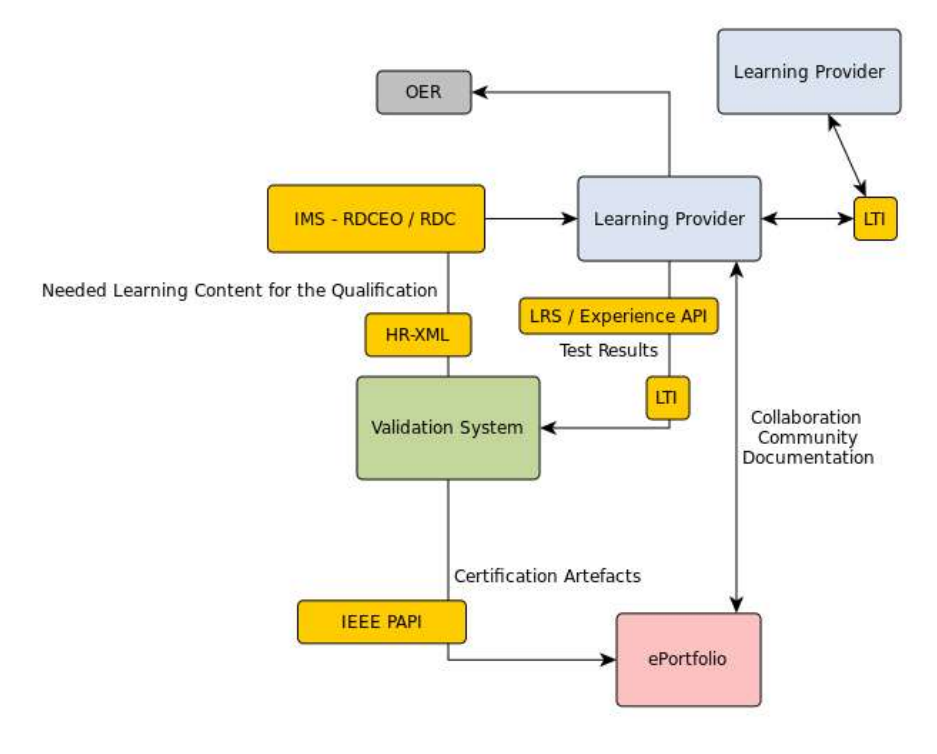

Fig. 7: Relationships between standards

### 1.2. Implementation of the Prototypical Architecture and Use Cases

The prototypical architecture implemented in the IMPACT project is composed by: Mahara (the my-VITA platform) to manage e-portfolio, Moodle (as a LMS) and the LEVEL5 software as a validation<br>system.<br>The integration between VITA platform) to manage e-portfolio, Moodle (as a LMS) and the LEVEL5 software as a validation system.

The integration between Mahara and Moodle platforms has b een 'Mahoodle' - plugin to support a single sign-on solution.

The integration between Moodle and LEVEL5 platforms has been tested in two different scenarios: has been tested in

• In the first scenario students of a course on the Moodle platform need to do a selfassessment on a competence described on the LEVEL5 platform. For this scenario an implementation using the Learning Tools Interoperability (LTI) specification developed by the IMS Global Learning Consortium has been created. On the Moodle side the existing LTI tool consumer implementation (in compliance with version 1.1 of LTI) is used, on the LEVEL5 side a LTI tool provider implementation has been created ( including necessary changes in the graphical user interface of the LEVEL5 software. This solution might also be used for the integration of Mahara and LEVEL5. The LTI specification has been selected for this scenario since, amongst the huge number of available specifications designed to describe competences, students' profile and learning paths, the LTI specification has the peculiarity of being specifically designed to support interoperability and, as declared in the IMS Interoperability Conformance e first scenario students of a course on the Moodle platform need to do a self-<br>ssment on a competence described on the LEVEL5 platform. For this scenario an<br>ementation using the Learning Tools Interoperability (LTI) speci

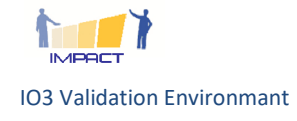

Erasmus+ 2014-1-DE02-KA200-001611 Certification (https://www.imsglobal.org/ conformance-list), LTI is the most implemented standards by the most part of e-learning platforms.

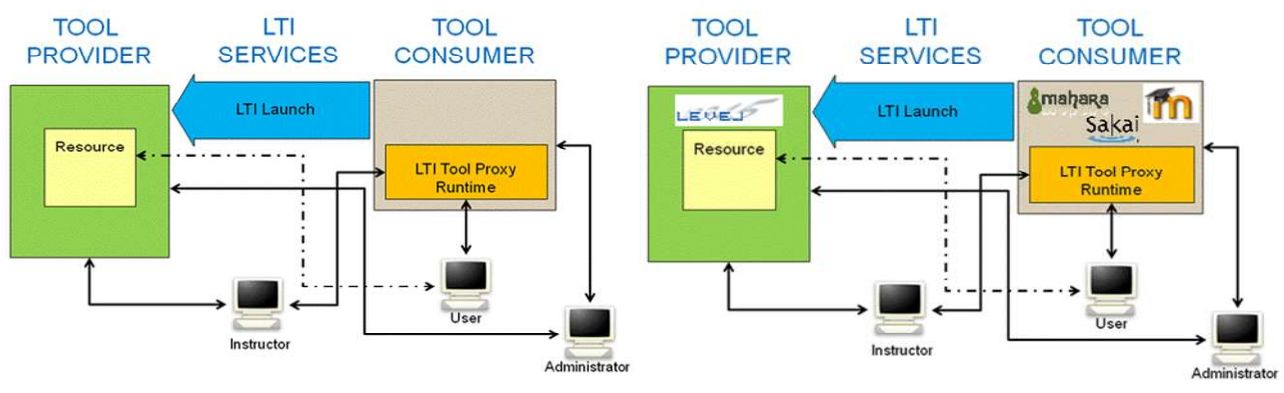

Fig. 2: Use case with LTI implementation

• In the second scenario the students of a course on the Moodle platform need to be assessed by a 'teacher' in a competence described on the LEVEL5 platform. For this scenario an implementation using the web service API of Moodle was chosen as no 'general' specification could be found which would have served the needs and is commonly used. For moodle a local plug-in has been created which extends the web service API with additional functionality. For the LEVEL5 software a client for the extended Moodle web service API has been created and necessary changes in the graphical user interface have been integrated. local plug-in has been created which extends the web service API with additional functionality. For the LEVEL5 software a client for the extended Moodle web service API has been created and necessary changes in the graphic service API quite similar to the Moodle web service API so that a similar solution for the integration of Mahara and LEVEL5 might be implemented. integration of Mahara and LEVEL5 might be implemented. : Use case with LTI implementation<br>In the second scenario the students of a course on the Moodle platform need to be assessed<br>by a 'teacher' in a competence described on the LEVEL5 platform. For this scenario an tation using the web service API of Moodle was chosen as no 'general' specification<br>found which would have served the needs and is commonly used. For moodle a<br>g-in has been created which extends the web service API with ad

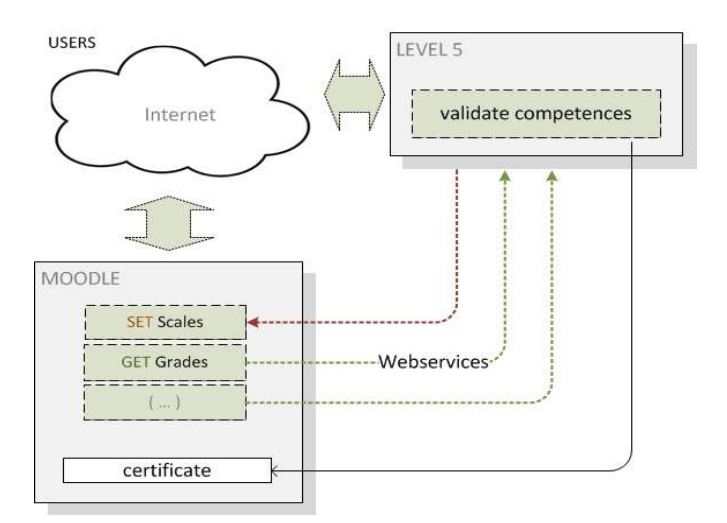

Fig. 3: use case with Moodle web services

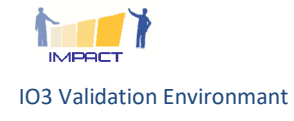

Even though both scenarios support the exchange of information between the elements of the Even though both scenarios support the exchange of information between the elements of the<br>prototypical architecture proposed in Figure 3, in the IMPACT project the first scenario based on the use of LTI standard has been preferred. The main motivation is the wide numbers of e-learning platforms that declare to be compliant with the LTI standard. While the second use-case presented is bounded to the Moodle learning management system, the use of the LTI solution is not co the use of a specific platform, but all the systems compliant with LTI standard can be integrate. A testing phase conducted within the IMPACT project has the use of LEVEL 5 use of LTI standard has been preferred. The main motivation is the wide numbers of e-le<br>platforms that declare to be compliant with the LTI standard. While the second use-case<br>bounded to the Moodle learning management syst connected to

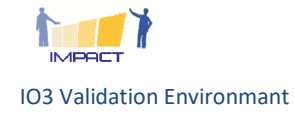

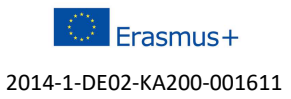